## 3.1.1 Changing the background Image

Changing the background Image

<

>

Step1. In NT Launcher main screen, touch and hold the background image for 2 seconds.

Step2. A menu of pre-saved images will appear from which you can select the new background image.

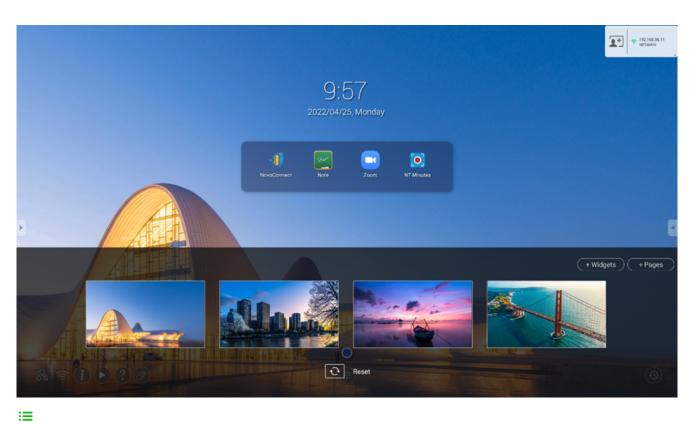